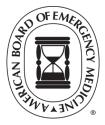

MyEMCert \*MyEMSCert

 QUICK START GUIDE

# **MODULE PREPARATION**

- View the <u>MyEMCert</u>, <u>MyEMSCert</u> or <u>MyToxCert</u> study points.
- Review the { [ å × |^Á/æåð] \* Á æ^¦ãæ+È
  - o MyEMCert Key Advances
  - o MyEMSCertÁcnowledge Advancements Reading List
  - o T<sup>^</sup>V[¢Ô<sup>^</sup>|ơ/S}[ |^å\*^/Dăçæ) &^{ ^} ⊙ ÄÜ^æå j \* ÄŠã c
- Block off time and choose a location where you can focus.
- Use the tools you normally would on shift as references.
- As an open-book assessment, study requirements should be minimal.

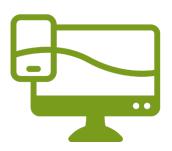

## SYSTEM CHECK

#### **Device and Browser**

- Use a PC or laptop NOT a Chromebook, phone, tablet, or iPad.
- Make sure your browser is on the most current version.
- Chrome is recommended. Safari, Firefox, and Edge are also compatible.

#### **Two-Factor Authentication**

Set up two-factor authentication in your <u>ABEM Portal</u> to access modules.

- 1. Click "Account" at the top right of your screen.
- 2. Select Account Authentication.
- 3. Choose two different authentication methods. The phone and email you enter will be stored for authentication and not used for ABEM communications.

### If You Don't Get the Code

If you do not receive your code within 30 seconds, try using your secondary authentication method.

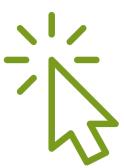

## REGISTRATION

- 1. Sign in to your <u>ABEM Portal</u> and go to the Certification navigation in the top center of your screen
- 2. Choose EM or EMS Certification from the dropdown menu
- 3. Click on the green "Register for Module" button
- 4. Follow the on-screen instruction prompts

## **Register for a Demo Module**

Take a no-cost, no-risk, MyEMCert or MyEMSCert demo module. Learn how the modules work and view sample questions. You will not receive a score for the demo module, it is solely for practice.

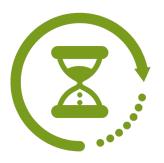

## TIME LIMIT

You will have 4 hours total time to complete each module.

#### **Save Your Progress**

- Always confirm your answers before pausing the module or before the 15-minutes time-out due to inactivity.
- Unconfirmed answers will be marked incorrect and you will continue on the next question.

## **HONOR CODE**

Before you can take your module, you will be prompted to agree to an honor code.

#### You Are Agreeing To

- Taking the module by yourself with no help from anyone else
- Not sharing questions, rationales, or other test information

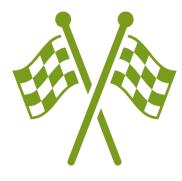

# **STARTING A MODULE**

Once you have registered for a module, you can take it at a time convenient to you. We encourage you to take the demo module first.

#### How to Start a Module

- 1. In the portal, click on the "Start Module" button
- 2. Click on the name of the module you want to start
- 3. Click the button for "Start" or "Resume Module"

Note: You need to complete the active module before starting another module. This includes the demo module.

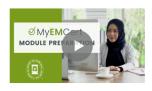

## **RESOURCE LINKS**

#### **MyEMCert**

- Webpage
- <u>MyEMCert FAQs</u>
- <u>MyEMCert Study Points</u>
- <u>MyEMCert Sample Questions</u>
- <u>Testimonial Videos</u> Video series of MyEMCert pilot participant's perspectives on how to prepare for modules, the rationales feature, Key Advances, and more.

#### **MyEMSCert**

- Webpage
- <u>MyEMSCert Study Points</u>
- MyEMSCert FAQs

#### **MyToxCert**

- Webpage
- <u>MyToxCert Study Points</u>
- <u>MyToxCert FAQs</u>